## **Programiranje internet aplikacija**

## **Vježba 7**

- **1.** Kreirati niz stringova **\$str**, čiji su elementi "jabuka", "kivi", "banana".
	- Odštampati drugi element ovog niza;
	- Proći kroz niz for petljom i odštampati sve elemente;
	- Proći kroz niz foreach petljom i odštampati sve elemente.
- **2.** Kreirati asocijativni niz gdje su imena osoba ključevi (key), a godine starosti vrijednost (value) elemenata. Podaci za kreiranje niza su dati u tabeli:

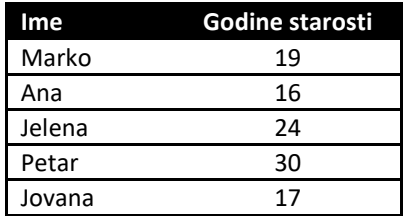

- Formirati tabelu (HTML) i u njoj odštampati, pomoću PHP-a, imena i godine starosti svih osoba kao u tabeli iznad;
- Na istoj stranici odštampati imena punoljetnih osoba, tako što će svaka osoba biti odštampana u novom redu.
- **3.** Kreiran je multidimenzioni nis osoba u PHP-u:

```
$osobe = array(array('ime'=>'Marko', 'prezime'=> 'Jankovic'), 
      array('ime'=>'Janko', 'prezime'=> 'Ivanovic'), 
      array('ime'=>'Ivan', 'prezime'=> 'Bulatovic'),
);
```
Potrebno je odštamati nenumerisanu listu (HTML) sa imenima i prezimenima svih osoba iz PHP niza.

- **4.** U PHP-u realizovati funkciju *saberi* koja vrši sabiranje dva broja koji joj se prosljeđuju kao argumenti. Funkciju je potrebno pozvati i odštampati njen rezultat.
- **5.** U PHP-u realizovati funkciju *saberiNiz* koja za argument ima niz brojeva, a koja kao rezultat vraća sumu niza. Funkciju je potrebno pozvati i odštampati njen rezultat.
- **6.** U PHP-u realizovati funkciju *uvecaj* koja kao argumente ima dva broja. Prvi argument je proslijeđen preko reference. U funkciji uvećati vrijednost oba argumenta za 1. Kreirati php kod u kojem se inicijalizuju dvije promjenljive \$a i \$b na vrijednost 5. Proslijediti promjenljive \$a i \$b funkciji *uvecaj*, a nakon toga odštampati vrijednosti \$a i \$b nakon poziva funkcije. Prokomentarisati rezultat.

Napomena: Na ovom linku možete vidjeti upotrebu reference kao argumenta PHP funkcije [https://www.geeksforgeeks.org/how-to-pass-php-variables-by-reference/.](https://www.geeksforgeeks.org/how-to-pass-php-variables-by-reference/)

**7.** Napisati PHP (HTML, CSS) kod kojim se kreira forma prikazana na slici. Potrebno je isključivo koristiti div komponente. Kod snimiti pod imenom *zad1.php*. Klikom na dugme Pretrazi, unijeti podaci treba da se metodom POST pošalju fajlu *zad2.php*.

Napisati PHP skriptu *zad2.php* u kojoj je potrebno formatirati sve podatke unijete u formi i odštampati ih u prikladnom HTML obliku.

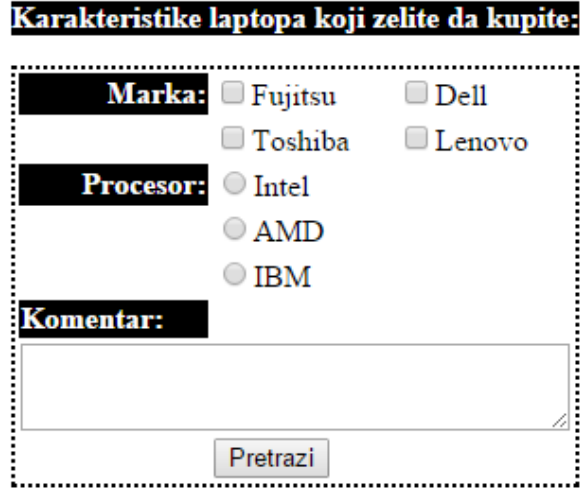

**8.** Napisati HTML kod kojim se kreira forma prikazana na slici. U padajućem meniju pored stringa Osiguranje treba da se nalaze opcije: Zaposleni, Student, Penzioner i Ostalo. Potrebno je isključivo koristiti div komponente.

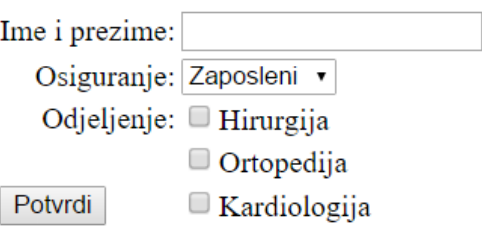

Kreirati CSS fajl koji će izvršiti formatiranje HTML stranice prikazane na slici. CSS fajlom se trebaju postići sljedeće osobine:

- Pozadina polja Ime i prezime, Osiguranje i Odjeljenje treba da bude crna, dok slova u tim poljima trebaju da budu bjele boje
- Stringovi Hirurgija, Ortopedija i Kardiologija trebaju da budu ispisana crvenom bojom, dok font treba da bude 'Arial'
- Sva polja treba da budu uokvirena punom debelom linijom, kao na Slici 2.

Napisati PHP kod koji će da prihvati podatke proslijeđene formom. Serverska strana korisniku treba da vrati poruku u formatu kao na sljedećoj slici.

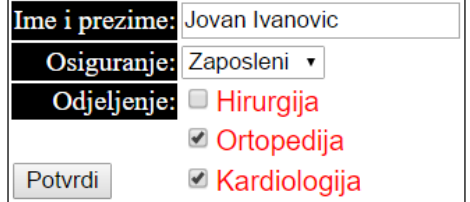

Jovan Ivanovic ima osiguranje tipa: Zaposleni. Boravio je na odjeljenjima: Ortopedija Kardiologija